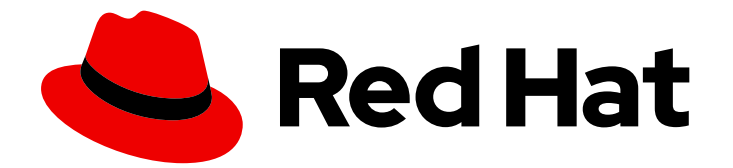

# Red Hat Data Grid 8.0

# Running Data Grid on OpenShift

Data Grid Documentation

Last Updated: 2020-05-29

Data Grid Documentation

## Legal Notice

Copyright © 2020 Red Hat, Inc.

The text of and illustrations in this document are licensed by Red Hat under a Creative Commons Attribution–Share Alike 3.0 Unported license ("CC-BY-SA"). An explanation of CC-BY-SA is available at

http://creativecommons.org/licenses/by-sa/3.0/

. In accordance with CC-BY-SA, if you distribute this document or an adaptation of it, you must provide the URL for the original version.

Red Hat, as the licensor of this document, waives the right to enforce, and agrees not to assert, Section 4d of CC-BY-SA to the fullest extent permitted by applicable law.

Red Hat, Red Hat Enterprise Linux, the Shadowman logo, the Red Hat logo, JBoss, OpenShift, Fedora, the Infinity logo, and RHCE are trademarks of Red Hat, Inc., registered in the United States and other countries.

Linux ® is the registered trademark of Linus Torvalds in the United States and other countries.

Java ® is a registered trademark of Oracle and/or its affiliates.

XFS ® is a trademark of Silicon Graphics International Corp. or its subsidiaries in the United States and/or other countries.

MySQL<sup>®</sup> is a registered trademark of MySQL AB in the United States, the European Union and other countries.

Node.js ® is an official trademark of Joyent. Red Hat is not formally related to or endorsed by the official Joyent Node.js open source or commercial project.

The OpenStack ® Word Mark and OpenStack logo are either registered trademarks/service marks or trademarks/service marks of the OpenStack Foundation, in the United States and other countries and are used with the OpenStack Foundation's permission. We are not affiliated with, endorsed or sponsored by the OpenStack Foundation, or the OpenStack community.

All other trademarks are the property of their respective owners.

### Abstract

Get high performance in-memory data storage with Data Grid clusters on OpenShift.

# **Table of Contents**

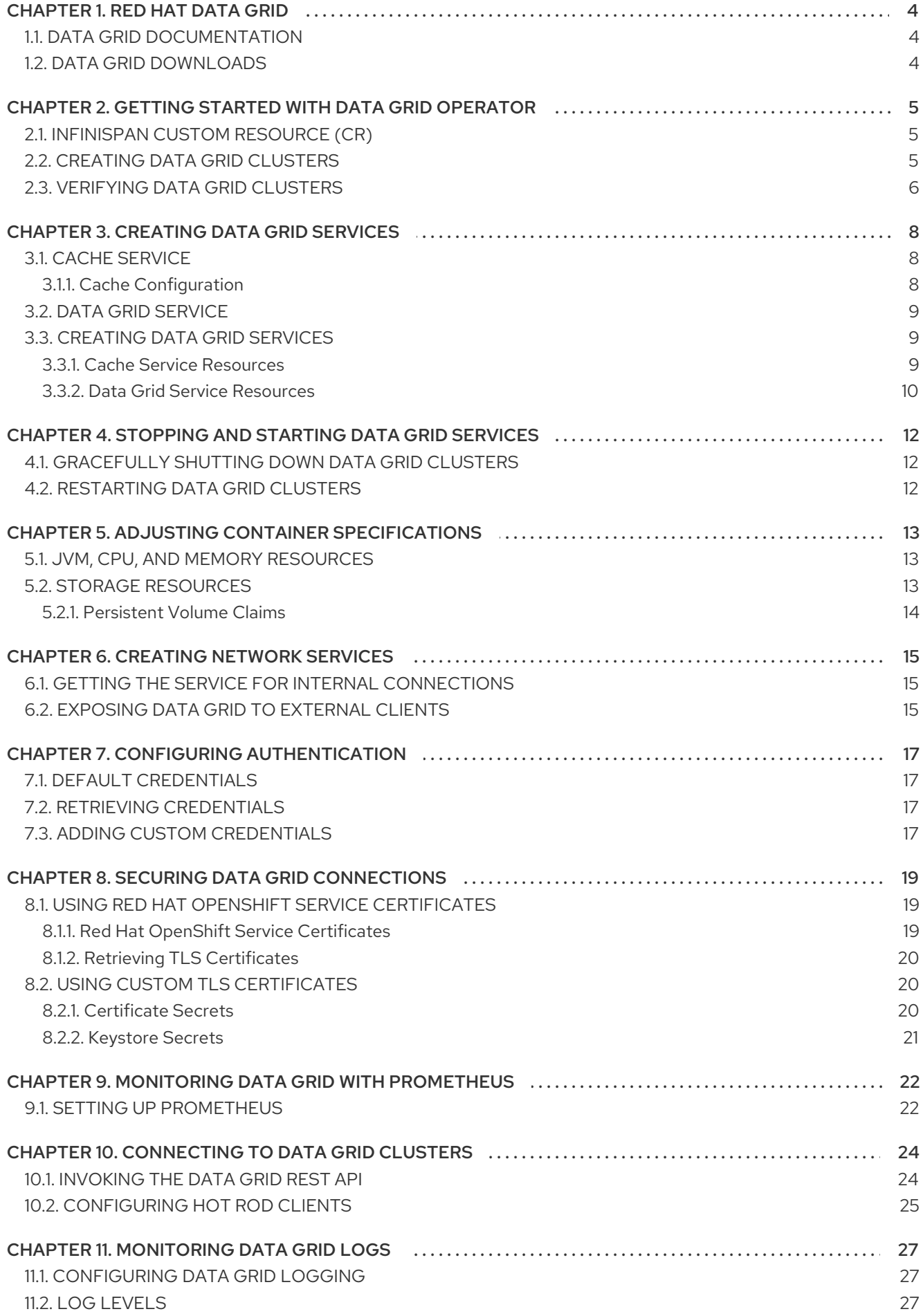

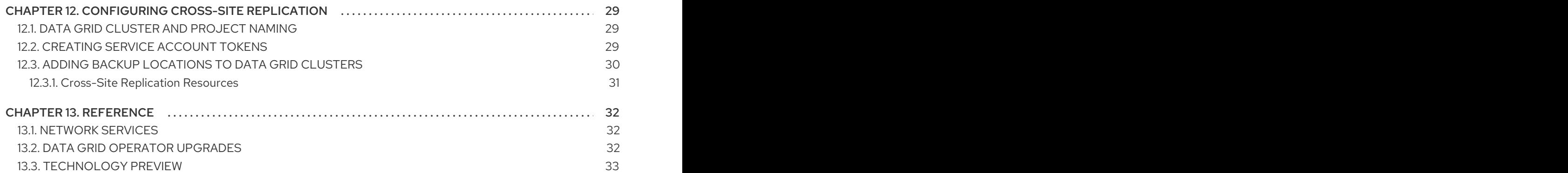

# CHAPTER 1. RED HAT DATA GRID

<span id="page-7-0"></span>Data Grid is a high-performance, distributed in-memory data store.

#### Schemaless data structure

Flexibility to store different objects as key-value pairs.

#### Grid-based data storage

Designed to distribute and replicate data across clusters.

#### Elastic scaling

Dynamically adjust the number of nodes to meet demand without service disruption.

#### Data interoperability

Store, retrieve, and query data in the grid from different endpoints.

# <span id="page-7-1"></span>1.1. DATA GRID DOCUMENTATION

Documentation for Data Grid is available on the Red Hat customer portal.

- Data Grid 8.0 [Documentation](https://access.redhat.com/documentation/en-us/red_hat_data_grid/)
- Data Grid 8.0 [Component](https://access.redhat.com/articles/4933371) Details
- **•** Supported [Configurations](https://access.redhat.com/articles/4933551) for Data Grid 8.0

# <span id="page-7-2"></span>1.2. DATA GRID DOWNLOADS

Access the Data Grid Software [Downloads](https://access.redhat.com/downloads) on the Red Hat customer portal.

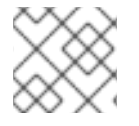

#### **NOTE**

You must have a Red Hat account to access and download Data Grid software.

# <span id="page-8-0"></span>CHAPTER 2. GETTING STARTED WITH DATA GRID OPERATOR

Data Grid Operator lets you create, configure, and manage Data Grid clusters.

#### **Prerequisites**

- Create a Data Grid Operator subscription.
- Have an **oc** client.

### <span id="page-8-1"></span>2.1. INFINISPAN CUSTOM RESOURCE (CR)

Data Grid Operator adds a new Custom Resource (CR) of type Infinispan that lets you handle Data Grid clusters as complex units on OpenShift.

You configure Data Grid clusters running on OpenShift by modifying the Infinispan CR.

The minimal Infinispan CR for Data Grid clusters is as follows:

<span id="page-8-3"></span>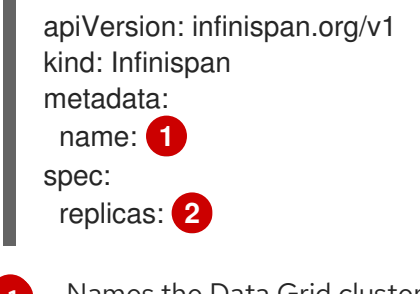

<span id="page-8-4"></span>[1](#page-8-3) Names the Data Grid cluster.

Sets the number of nodes in the Data Grid cluster.

#### Reference

[2](#page-8-4)

Managing resources from Custom Resource [Definitions](https://docs.openshift.com/container-platform/4.2/operators/crds/crd-managing-resources-from-crds.html)

## <span id="page-8-2"></span>2.2. CREATING DATA GRID CLUSTERS

Use Data Grid Operator to create clusters of two or more Data Grid nodes.

#### Procedure

1. Specify the number of Data Grid nodes in the cluster with **spec.replicas** in your Infinispan CR. For example, create a **cr\_minimal.yaml** file as follows:

```
$ cat > cr_minimal.yaml<<EOF
apiVersion: infinispan.org/v1
kind: Infinispan
metadata:
 name: example-rhdatagrid
spec:
 replicas: 2
EOF
```
2. Apply your Infinispan CR.

\$ oc apply -f cr\_minimal.yaml

3. Watch Data Grid Operator create the Data Grid nodes.

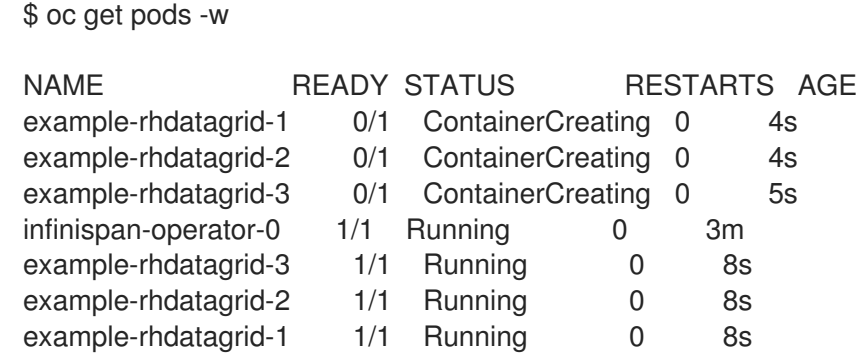

#### Next Steps

Try changing the value of **replicas:** and watching Data Grid Operator scale the cluster up or down.

### <span id="page-9-0"></span>2.3. VERIFYING DATA GRID CLUSTERS

Review log messages to ensure that Data Grid nodes receive clustered views.

#### Procedure

- Do either of the following:
	- **o** Retrieve the cluster view from logs.

\$ oc logs example-rhdatagrid-0 | grep ISPN000094

INFO [org.infinispan.CLUSTER] (MSC service thread 1-2) \ ISPN000094: Received new cluster view for channel infinispan: \ [example-rhdatagrid-0|0] (1) [example-rhdatagrid-0]

INFO [org.infinispan.CLUSTER] (jgroups-3,{example\_crd\_name-0) \ ISPN000094: Received new cluster view for channel infinispan: \ [example-rhdatagrid-0|1] (2) [example-rhdatagrid-0, example-rhdatagrid-1]

o Retrieve the Infinispan CR for Data Grid Operator.

\$ oc get infinispan -o yaml

The response indicates that Data Grid pods have received clustered views:

conditions: - message: 'View: [example-rhdatagrid-0, example-rhdatagrid-1]' status: "True" type: wellFormed

#### TIP

Use **oc wait** with the **wellFormed** condition for automated scripts.

\$ oc wait --for condition=wellFormed --timeout=240s infinispan/example-rhdatagrid

# CHAPTER 3. CREATING DATA GRID SERVICES

<span id="page-11-0"></span>Data Grid services are stateful applications that provide flexible and robust in-memory data storage.

# <span id="page-11-1"></span>3.1. CACHE SERVICE

Cache service provides a volatile, low-latency data store that dramatically increases application response rates.

Cache service nodes:

- Synchronously distribute data across the cluster to ensure consistency.
- Maintain single copies of cache entries to reduce size.
- Store cache entries off-heap and use eviction for JVM efficiency.
- Ensure data consistency with a default partition handling configuration.

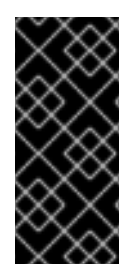

#### IMPORTANT

You can create multiple cache definitions with Cache service but only as copies of the default configuration.

If you update Cache service nodes with the Infinispan CR or update the version, you lose all data in the cache.

#### <span id="page-11-2"></span>3.1.1. Cache Configuration

<span id="page-11-3"></span>Cache service nodes use the following cache configuration:

<span id="page-11-9"></span><span id="page-11-8"></span><span id="page-11-7"></span><span id="page-11-6"></span><span id="page-11-5"></span><span id="page-11-4"></span>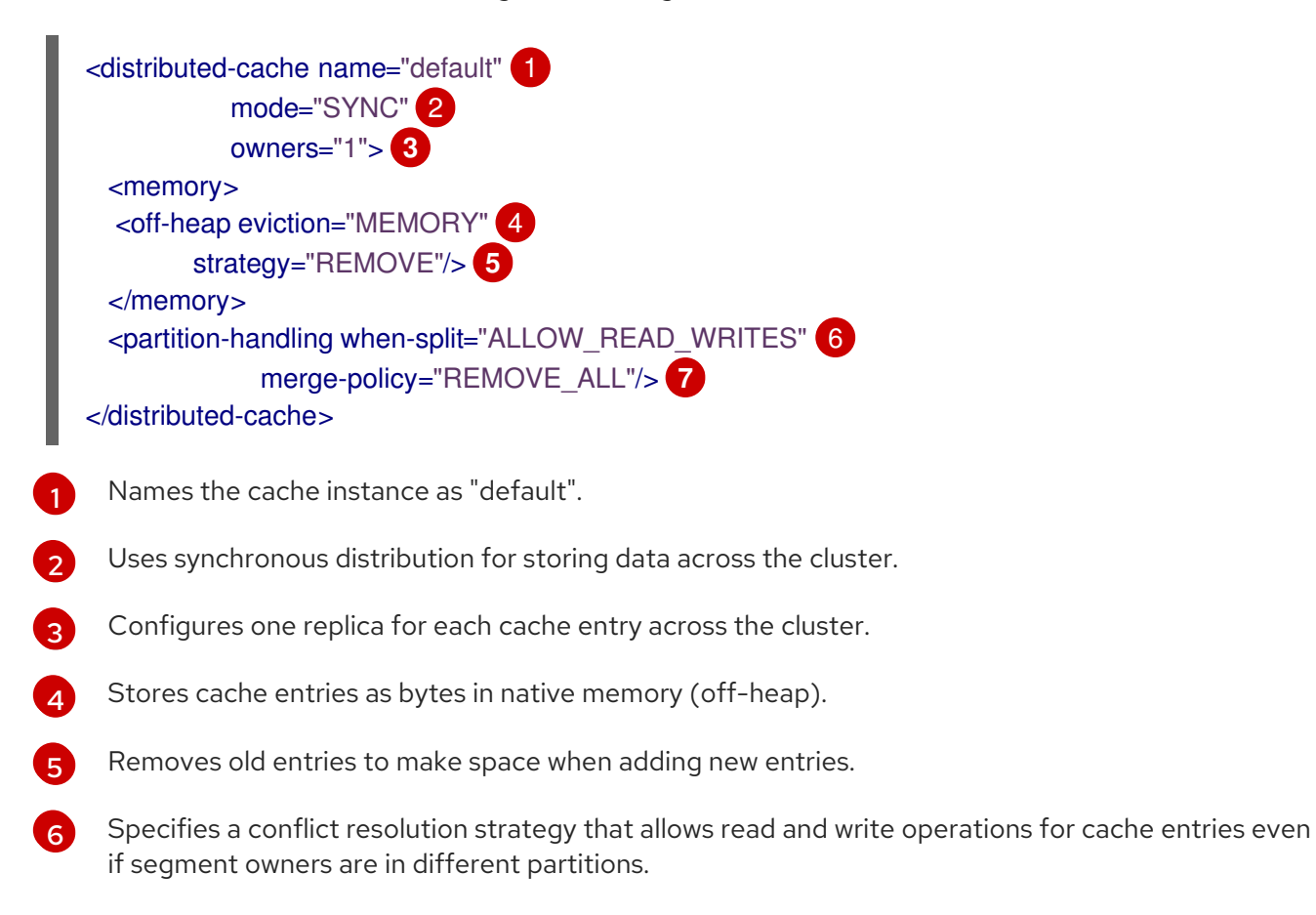

Specifies a merge policy that removes entries from the cache when Data Grid detects conflicts.

## <span id="page-12-0"></span>3.2. DATA GRID SERVICE

Data Grid service provides a configurable Data Grid server distribution for OpenShift.

- Use with advanced capabilities like cross-site replication as well as indexing and querying.
- Remotely access Data Grid service clusters from Hot Rod or REST clients and dynamically create caches using any Data Grid cache mode and configuration.

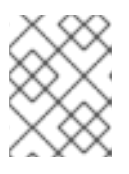

#### **NOTE**

Data Grid does not provide default caches for Data Grid service nodes. However, you can use cache configuration templates to get started.

# <span id="page-12-1"></span>3.3. CREATING DATA GRID SERVICES

Define the **.spec.service.type** resource to create Cache service and Data Grid service nodes with Data Grid Operator.

By default, Data Grid Operator creates Data Grid clusters configured as a Cache service.

#### Procedure

Specify the service type for Data Grid clusters with **spec.service.type** in your Infinispan CR and then apply the changes.

For example, create Data Grid service clusters as follows:

```
spec:
 ...
 service:
  type: DataGrid
```
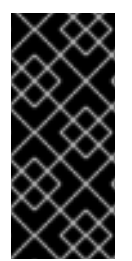

#### IMPORTANT

You cannot change **.spec.service.type** after you create Data Grid clusters.

For example, if you create a cluster of Cache service nodes, you cannot change the service type to Data Grid service. In this case you must create a new cluster with Data Grid service nodes in a different OpenShift namespace.

#### Reference

- Cache Service [Resources](#page-13-1)
- Data Grid Service [Resources](#page-14-0)

#### <span id="page-12-2"></span>3.3.1. Cache Service Resources

apiVersion: infinispan.org/v1

<span id="page-13-7"></span><span id="page-13-6"></span><span id="page-13-5"></span><span id="page-13-4"></span><span id="page-13-3"></span><span id="page-13-2"></span><span id="page-13-1"></span>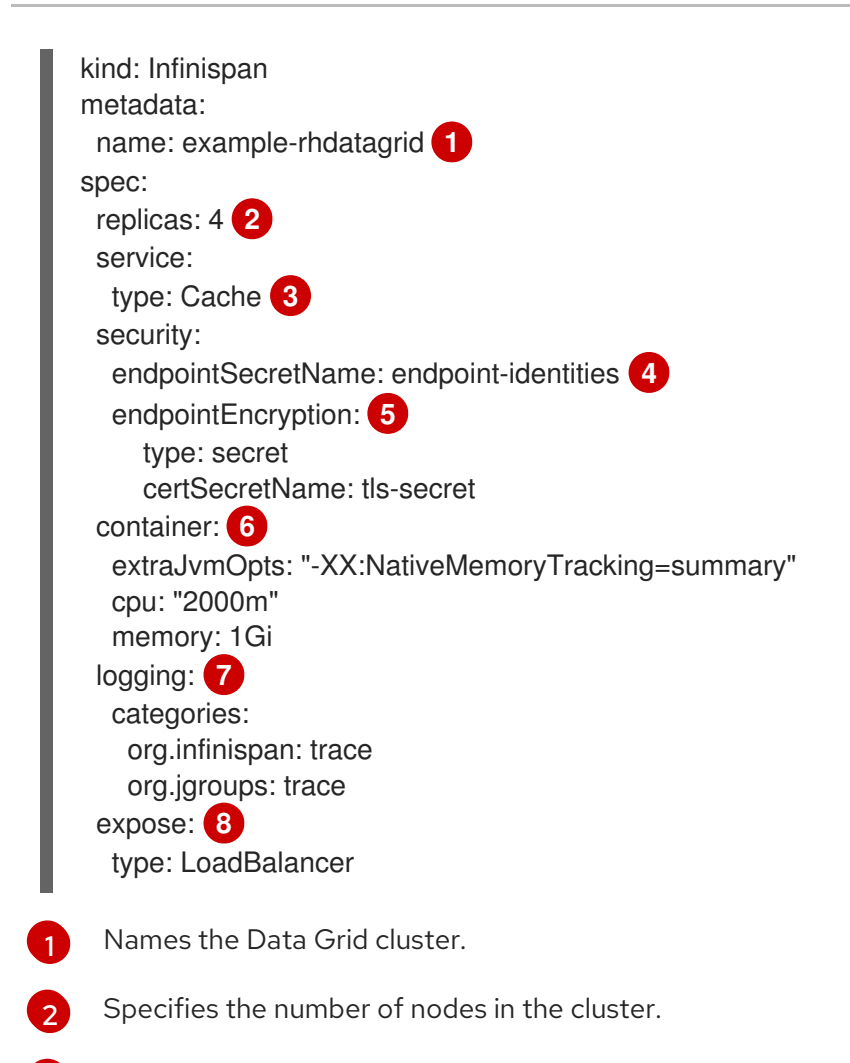

- <span id="page-13-9"></span><span id="page-13-8"></span>[3](#page-13-4) Creates Cache service clusters.
- $\overline{A}$ Adds an authentication secret with user credentials.
- [5](#page-13-6) Adds a custom encryption secret for secure connections.
- [6](#page-13-7) Allocates resources to nodes.
- [7](#page-13-8) Configures logging.
- [8](#page-13-9) Configures services for external traffic.

#### <span id="page-13-0"></span>3.3.2. Data Grid Service Resources

apiVersion: infinispan.org/v1 kind: Infinispan metadata: name: example-rhdatagrid **1** spec: replicas: 6 **2** service: type: DataGrid **3** container: storage: 2Gi **4** sites: **5** local:

<span id="page-14-7"></span><span id="page-14-6"></span>type: LoadBalancer locations: - name: azure url: openshift://api.azure.host:6443 secretName: azure-identities - name: aws url: openshift://api.aws.host:6443 secretName: aws-identities security: endpointSecretName: endpoint-identities **6** endpointEncryption: **7** type: secret certSecretName: tls-secret container: **8** extraJvmOpts: "-XX:NativeMemoryTracking=summary" cpu: "1000m" memory: 1Gi logging: **9** categories: org.infinispan: debug org.jgroups: debug expose: **10** type: LoadBalancer

<span id="page-14-10"></span><span id="page-14-9"></span><span id="page-14-8"></span>[1](#page-14-1) Names the Data Grid cluster.

<span id="page-14-5"></span><span id="page-14-4"></span><span id="page-14-3"></span><span id="page-14-2"></span><span id="page-14-1"></span><span id="page-14-0"></span>expose:

- [2](#page-14-2) Specifies the number of nodes in the cluster.
- [3](#page-14-3) Creates Data Grid service clusters.
- $\overline{A}$ Configures size of the persistent volume.
- [5](#page-14-5) Provides connection information for backup locations.
- [6](#page-14-6) Adds an authentication secret with user credentials.
- [7](#page-14-7) Adds a custom encryption secret for secure connections.
- $\mathbf{a}$ Allocates resources to nodes.
- [9](#page-14-9) Configures logging.
- [10](#page-14-10) Configures services for external traffic.

# <span id="page-15-3"></span><span id="page-15-0"></span>CHAPTER 4. STOPPING AND STARTING DATA GRID **SERVICES**

Gracefully shut down Data Grid clusters to avoid data loss.

#### Cache configuration

Both Cache service and Data Grid service store permanent cache definitions in persistent volumes so they are still available after cluster restarts.

#### Data

Data Grid service nodes can write all cache entries to persistent storage during cluster shutdown if you add cache stores.

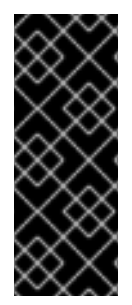

#### IMPORTANT

You should configure the storage size for Data Grid service nodes to ensure that the persistent volume can hold all your data.

If the available container storage is less than the amount of memory available to Data Grid service nodes, Data Grid writes an exception to logs and data loss occurs during shutdown.

## <span id="page-15-1"></span>4.1. GRACEFULLY SHUTTING DOWN DATA GRID CLUSTERS

Set the value of **replicas** to **0** and apply the changes.

spec: replicas: 0

## <span id="page-15-2"></span>4.2. RESTARTING DATA GRID CLUSTERS

Set the value of **spec.replicas** to the same number of nodes that were in the cluster before you shut it down.

For example, you shut down a cluster of 6 nodes. When you restart the cluster, you must set:

spec: replicas: 6

This allows Data Grid to restore the distribution of data across the cluster. When all nodes in the cluster are running, you can then add or remove nodes.

# <span id="page-16-0"></span>CHAPTER 5. ADJUSTING CONTAINER SPECIFICATIONS

You can allocate CPU and memory resources, specify JVM options, and configure storage for Data Grid nodes.

# <span id="page-16-1"></span>5.1. JVM, CPU, AND MEMORY RESOURCES

<span id="page-16-3"></span>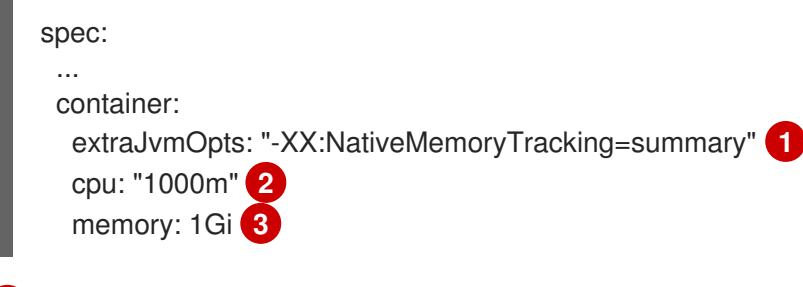

<span id="page-16-5"></span><span id="page-16-4"></span>Specifies JVM options.

[1](#page-16-3)

- [2](#page-16-4) Allocates host CPU resources to node, measured in CPU units.
- [3](#page-16-5) Allocates host memory resources to nodes, measured in bytes.

When Data Grid Operator creates Data Grid clusters, it uses **spec.container.cpu** and **spec.container.memory** to:

- Ensure that OpenShift has sufficient capacity to run the Data Grid node. By default Data Grid Operator requests 512Mi of **memory** and 0.5 **cpu** from the OpenShift scheduler.
- Constrain node resource usage. Data Grid Operator sets the values of **cpu** and **memory** as resource limits.

#### Garbage collection logging

By default, Data Grid Operator does not log garbage collection (GC) messages. You can optionally add the following JVM options to direct GC messages to stdout:

extraJvmOpts: "-Xlog:gc\*:stdout:time,level,tags"

## <span id="page-16-2"></span>5.2. STORAGE RESOURCES

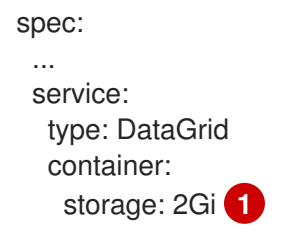

<span id="page-16-6"></span>Configures the storage size for Data Grid service nodes.

By default, Data Grid Operator allocates **1Gi** for storage for both Cache service and Data Grid service nodes. You can configure storage size only for Data Grid service nodes.

#### Persistence

[1](#page-16-6)

<span id="page-17-1"></span>Data Grid service lets you configure Single File cache stores for data persistence:

<persistence> <file-store /> </persistence>

#### Reference

- **[Shutting](#page-15-3) Down Data Grid Clusters**
- **•** [Persistent](#page-17-0) Volume Claims

#### <span id="page-17-0"></span>5.2.1. Persistent Volume Claims

Data Grid Operator mounts persistent volumes at: **/opt/datagrid/server/data**

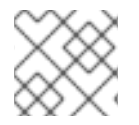

#### **NOTE**

Persistent volume claims use the **ReadWriteOnce (RWO)** access mode.

#### Reference

- **[Shutting](#page-15-3) Down Data Grid Clusters**
- **Storage [Resources](#page-17-1)**

# CHAPTER 6. CREATING NETWORK SERVICES

<span id="page-18-6"></span><span id="page-18-0"></span>Network services provide access to Data Grid clusters for client connections.

### <span id="page-18-1"></span>6.1. GETTING THE SERVICE FOR INTERNAL CONNECTIONS

By default, Data Grid Operator creates a service that provides access to Data Grid clusters from clients running in OpenShift.

This internal service has the same name as your Data Grid cluster, for example:

metadata: name: example-rhdatagrid

#### Procedure

Check that the internal service is available as follows:

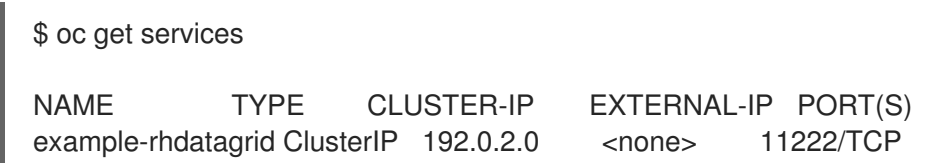

#### Reference

**•** Network [Services](#page-35-1)

## <span id="page-18-2"></span>6.2. EXPOSING DATA GRID TO EXTERNAL CLIENTS

Expose Data Grid clusters to clients running outside OpenShift with external services.

#### Procedure

Specify an external service type with **spec.expose.type** in your Infinispan CR and then apply the changes.

<span id="page-18-5"></span><span id="page-18-4"></span><span id="page-18-3"></span>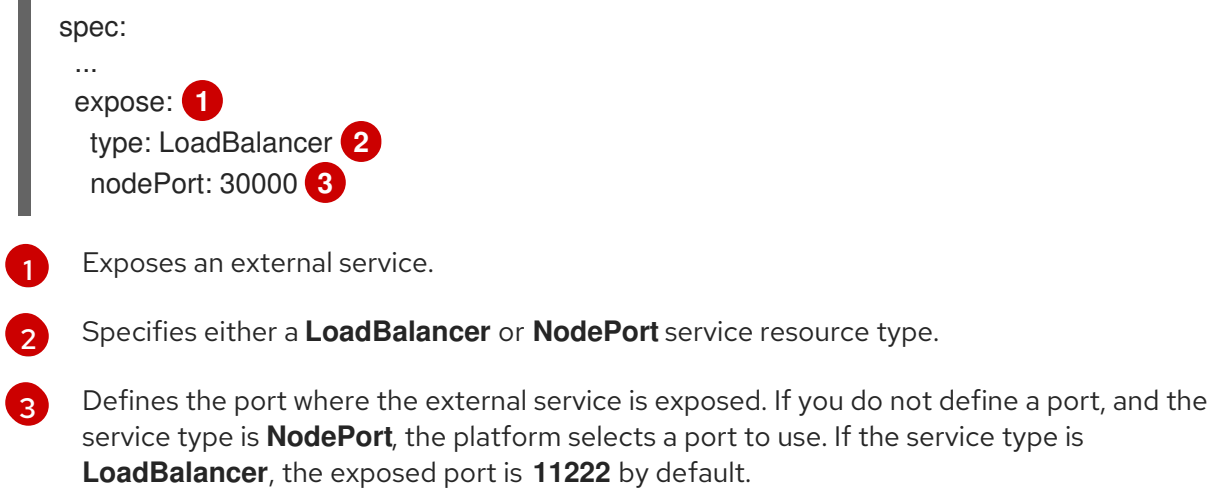

#### **LoadBalancer**

Use for OpenShift clusters where a load balancer service is available to handle external network traffic. You can then use the URL for the load balancer service for client connections. To access Data Grid with unencrypted Hot Rod client connections you must use a load balancer service.

#### **NodePort**

Use for local OpenShift clusters.

#### Verification

Check that the **-external** service is available.

\$ oc get services | grep external

NAME TYPE CLUSTER-IP EXTERNAL-IP PORT(S) example-rhdatagrid-external LoadBalancer 192.0.2.24 <none> 11222/TCP

#### Reference

**•** Network [Services](#page-35-1)

# CHAPTER 7. CONFIGURING AUTHENTICATION

<span id="page-20-0"></span>Application users must authenticate with Data Grid clusters. Data Grid Operator generates default credentials or you can add your own.

# <span id="page-20-1"></span>7.1. DEFAULT CREDENTIALS

Data Grid Operator generates base64-encoded default credentials stored in an authentication secret named **example-rhdatagrid-generated-secret**

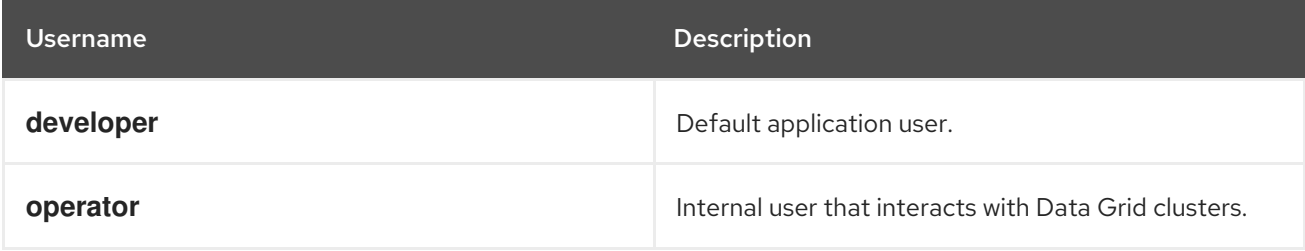

# <span id="page-20-2"></span>7.2. RETRIEVING CREDENTIALS

Get credentials from authentication secrets to access Data Grid clusters.

#### Procedure

Retrieve credentials from authentication secrets, as in the following example:

\$ oc get secret example-rhdatagrid-generated-secret

Base64-decode credentials.

\$ oc get secret example-rhdatagrid-generated-secret \ -o jsonpath="{.data.identities\.yaml}" | base64 --decode

credentials:

- username: developer

password: dIRs5cAAsHIeeRIL

- username: operator

password: uMBo9CmEdEduYk24

# <span id="page-20-3"></span>7.3. ADDING CUSTOM CREDENTIALS

Add custom credentials to an authentication secret.

#### Procedure

1. Create an **identities.yaml** file that contains credentials for application users and the operator user for Data Grid Operator, for example:

credentials: - username: testuser password: testpassword - username: operator password: supersecretoperatorpassword

2. Create an authentication secret with **identities.yaml** as follows:

\$ oc create secret generic --from-file=identities.yaml connect-secret

3. Specify the authentication secret with **spec.security.endpointSecretName** in your Infinispan CR and then apply the changes.

spec: ...

> <span id="page-21-0"></span>security: endpointSecretName: connect-secret **1**

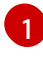

specifies the authentication secret.

# CHAPTER 8. SECURING DATA GRID CONNECTIONS

<span id="page-22-0"></span>Encrypt connections between clients and Data Grid nodes with Red Hat OpenShift service certificates or custom TLS certificates.

# <span id="page-22-1"></span>8.1. USING RED HAT OPENSHIFT SERVICE CERTIFICATES

Data Grid Operator automatically generates TLS certificates signed by the Red Hat OpenShift service CA. You can use these certificates to encrypt remote client connections.

#### Procedure

[2](#page-22-4)

Set the following **spec.security.endpointEncryption** configuration in your Infinispan CR and then apply the changes.

<span id="page-22-4"></span><span id="page-22-3"></span>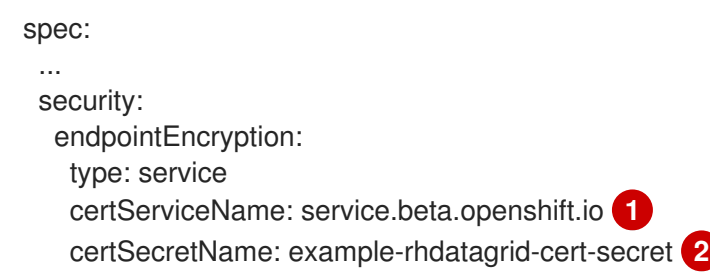

- [1](#page-22-3) Specifies the Red Hat OpenShift Service.
	- Specifies the name of the secret where Data Grid Operator stores service certificates and keys.

Data Grid Operator stores in a secret named **-cert-secret** that is prefixed with the Data Grid cluster name, for example:

metadata: name: example-rhdatagrid

The preceding cluster name results in a secret named **example-rhdatagrid-cert-secret**.

### <span id="page-22-2"></span>8.1.1. Red Hat OpenShift Service Certificates

If the Red Hat OpenShift service CA is available, Data Grid Operator automatically generates a certificate, **tls.crt**, and key, **tls.key**, in PEM format.

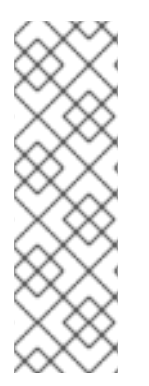

#### **NOTE**

Service certificates use the internal DNS name of the Data Grid cluster as the common name (CN), for example:

#### **Subject: CN = example-infinispan.mynamespace.svc**

For this reason, service certificates can be fully trusted only inside OpenShift. If you want to encrypt connections with clients running outside OpenShift, you should use custom TLS certificates.

Certificates are valid for one year and are automatically replaced before they expire.

### <span id="page-23-0"></span>8.1.2. Retrieving TLS Certificates

Get TLS certificates from encryption secrets to create client trust stores.

Retrieve **tls.crt** from encryption secrets as follows:

\$ oc get secret example-rhdatagrid-cert-secret \ -o jsonpath='{.data.tls\.crt}' | base64 -d > tls.crt

# <span id="page-23-1"></span>8.2. USING CUSTOM TLS CERTIFICATES

Use custom PKCS12 keystore or TLS certificate/key pairs to encrypt connections between clients and Data Grid clusters.

#### **Prerequisites**

Create either a keystore or certificate secret. See:

- [Certificate](#page-23-2) Secrets
- **[Keystore](#page-24-0) Secrets**

#### Procedure

1. Add the encryption secret to your OpenShift namespace, for example:

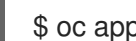

\$ oc apply -f tls\_secret.yaml

2. Specify the encryption secret with **spec.security.endpointEncryption** in your Infinispan CR and then apply the changes.

<span id="page-23-4"></span><span id="page-23-3"></span>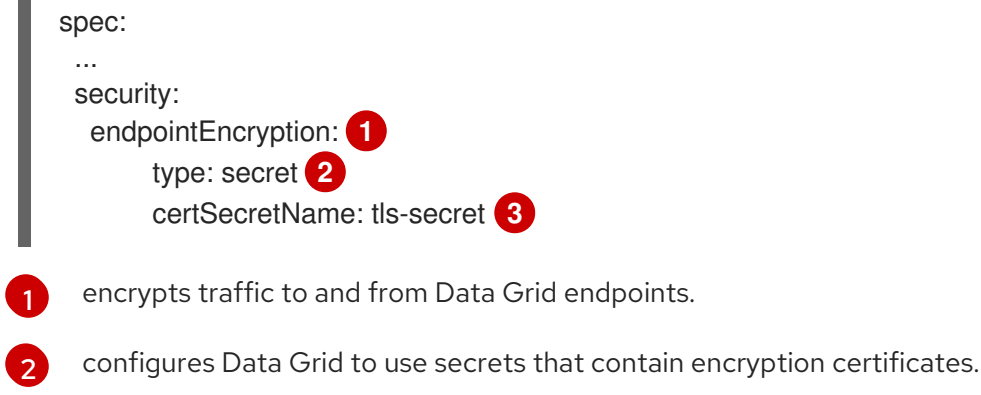

<span id="page-23-5"></span>names the encryption secret.

#### <span id="page-23-2"></span>8.2.1. Certificate Secrets

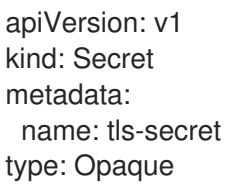

[3](#page-23-5)

Ē.

<span id="page-24-5"></span><span id="page-24-4"></span><span id="page-24-3"></span><span id="page-24-2"></span><span id="page-24-1"></span><span id="page-24-0"></span>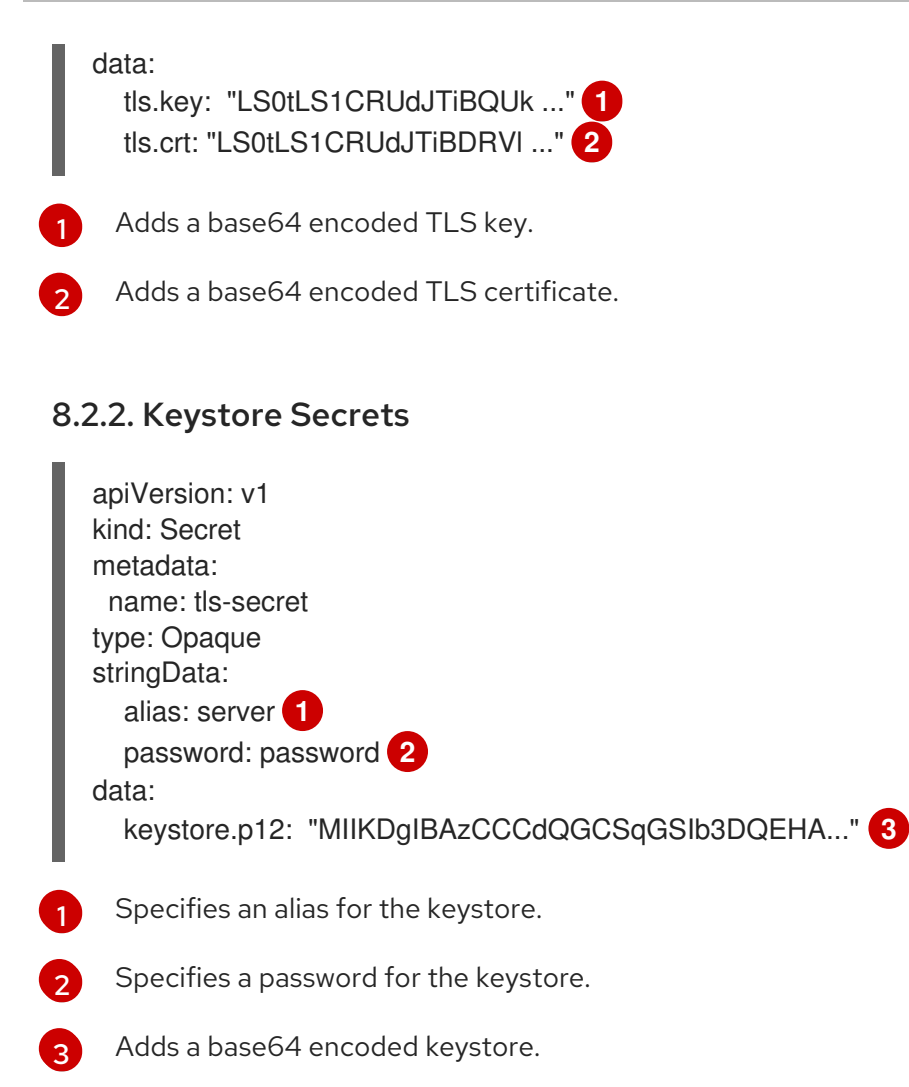

# <span id="page-25-0"></span>CHAPTER 9. MONITORING DATA GRID WITH PROMETHEUS

Data Grid exposes a metrics endpoint that provides statistics and events to Prometheus.

# <span id="page-25-1"></span>9.1. SETTING UP PROMETHEUS

Set up Prometheus so it can authenticate with and monitor Data Grid clusters.

#### Prerequisites

- **•** Install the Prometheus Operator.
- Create a running Prometheus instance.

#### Procedure

1. Add an authentication secret to your Prometheus namespace. This secret allows Prometheus to authenticate with your Data Grid cluster. You can find Data Grid credentials in the authentication secret in your Data Grid Operator namespace.

<span id="page-25-3"></span><span id="page-25-2"></span>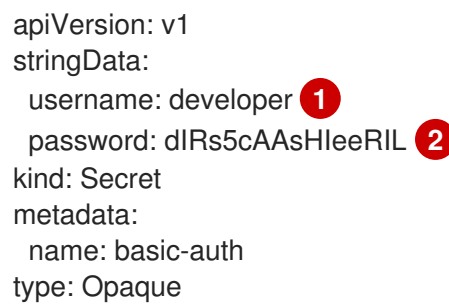

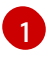

specifies an application user. **developer** is the default application user.

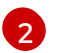

specifies a corresponding password.

2. Create a service monitor instance that configures Prometheus to monitor your Data Grid cluster.

<span id="page-25-4"></span>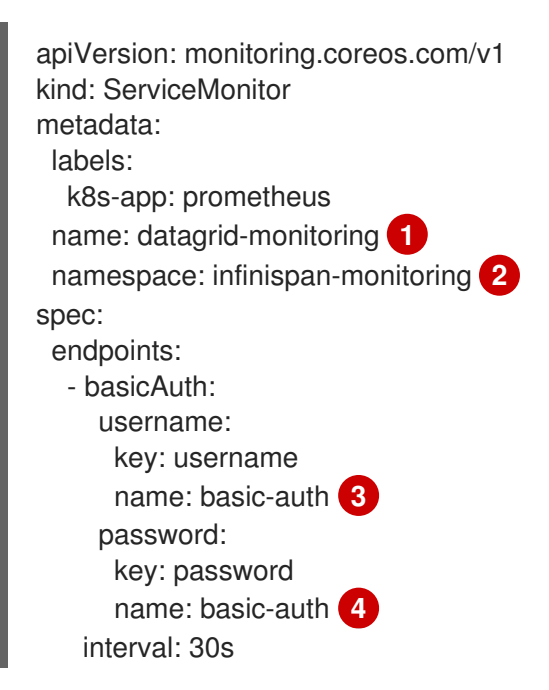

<span id="page-26-6"></span><span id="page-26-5"></span><span id="page-26-4"></span><span id="page-26-3"></span><span id="page-26-2"></span><span id="page-26-1"></span><span id="page-26-0"></span>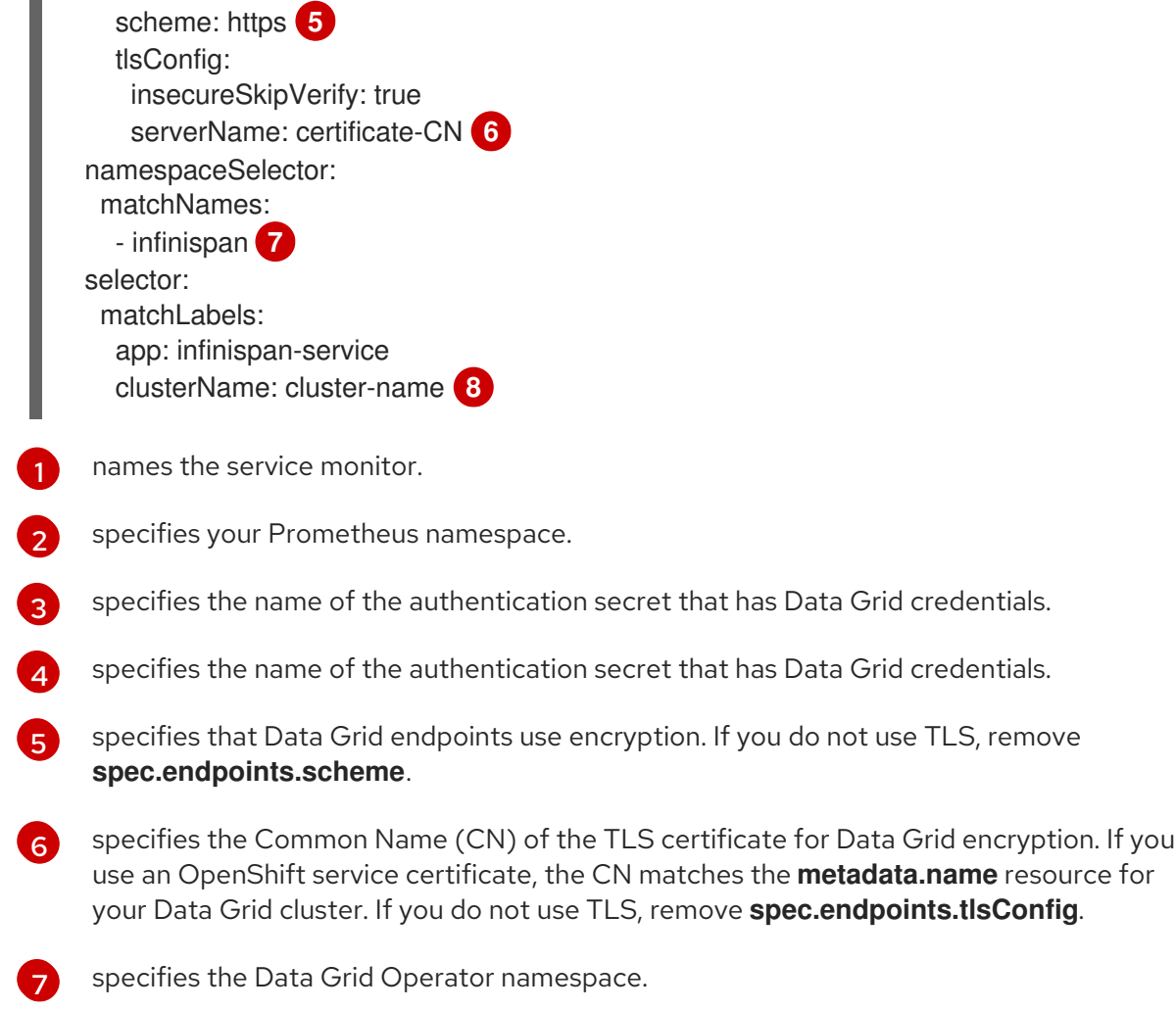

specifies the name of the Data Grid cluster.

[8](#page-26-6)

# <span id="page-27-0"></span>CHAPTER 10. CONNECTING TO DATA GRID CLUSTERS

Connect to Data Grid via the REST or Hot Rod endpoints. You can then remotely create and modify cache definitions and store data across Data Grid clusters.

The examples in this section use **\$SERVICE\_HOSTNAME** to denote the service that provides access to your Data Grid cluster.

Clients running in OpenShift can specify the name of the internal service that Data Grid Operator creates.

Clients running outside OpenShift should specify hostnames according to the type of external service and provider. For example, if using a load balancer service on AWS, the service hostname could be:

#### **.status.loadBalancer.ingress[0].hostname**

On GCP or Azure, hostnames might be as follows:

#### **.status.loadBalancer.ingress[0].ip**

# <span id="page-27-1"></span>10.1. INVOKING THE DATA GRID REST API

You can invoke the Data Grid REST API with any appropriate HTTP client.

For convenience, the following examples show how to invoke the REST API with **curl** using unencrypted connections. It is beyond the scope of this document to describe how to configure HTTP clients to use encryption.

#### Procedure

1. Open a remote shell to a Data Grid node, for example:

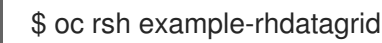

2. Cache service provides a default cache instance, but Data Grid service does not. Before you can store data with Data Grid service clusters, you must create a cache as in the following example:

\$ curl -X POST \ -u developer:\$PASSWORD \ \$SERVICE\_HOSTNAME:11222/rest/v2/caches/default ... < HTTP/1.1 200 OK ...

3. Put an entry in the cache.

\$ curl -X POST \ -u developer:\$PASSWORD \ -H 'Content-type: text/plain' -d 'world' \ \$SERVICE\_HOSTNAME:11222/rest/v2/caches/default/hello ... < HTTP/1.1 204 No Content

4. Verify the entry.

```
$ curl -X GET \
 -u developer:$PASSWORD \
 $SERVICE_HOSTNAME:11222/rest/v2/caches/default/hello/
 ...
 < HTTP/1.1 200 OK
 ...
 world
```
# <span id="page-28-0"></span>10.2. CONFIGURING HOT ROD CLIENTS

Configure Hot Rod Java clients to connect to Data Grid clusters.

#### Hot Rod client **ConfigurationBuilder**

```
import org.infinispan.client.hotrod.configuration.ConfigurationBuilder;
ConfigurationBuilder builder = new ConfigurationBuilder();
builder.addServer()
    //Connection
    .host("$SERVICE_HOSTNAME").port(11222)
    //Client intelligence
    //External clients can use `BASIC` intelligence only.
    .clientIntelligence(ClientIntelligence.BASIC)
    .security()
     //Authentication
      .authentication().enable()
       //Application user credentials.
       //The default username is developer.
       .username("developer")
       .password("$PASSWORD")
       .serverName("$CLUSTER_NAME")
       .saslQop(SaslQop.AUTH)
       .saslMechanism("DIGEST-MD5")
      //Encryption
      .ssl()
       .sniHostName("$SERVICE_HOSTNAME")
       //Path to the TLS certificate.
       //Clients automatically generate trust stores from certificates.
       .trustStorePath(tls.crt);
```
#### Hot Rod client properties

# Connection infinispan.client.hotrod.server\_list=\$SERVICE\_HOSTNAME:11222

# Client intelligence # External clients can use `BASIC` intelligence only. infinispan.client.hotrod.client\_intelligence=BASIC

# Authentication infinispan.client.hotrod.use\_auth=true # Application user credentials. # The default username is developer. infinispan.client.hotrod.auth\_username=developer infinispan.client.hotrod.auth\_password=\$PASSWORD infinispan.client.hotrod.auth\_server\_name=\$CLUSTER\_NAME infinispan.client.hotrod.sasl\_properties.javax.security.sasl.qop=auth infinispan.client.hotrod.sasl\_mechanism=DIGEST-MD5

# Encryption infinispan.client.hotrod.sni\_host\_name=\$SERVICE\_HOSTNAME # Path to the TLS certificate. # Clients automatically generate trust stores from certificates. infinispan.client.hotrod.trust\_store\_path=tls.crt

# CHAPTER 11. MONITORING DATA GRID LOGS

<span id="page-30-0"></span>Set logging categories to different message levels to monitor, debug, and troubleshoot Data Grid clusters.

# <span id="page-30-1"></span>11.1. CONFIGURING DATA GRID LOGGING

#### Procedure

1. Specify logging configuration with **spec.logging** in your Infinispan CR and then apply the changes.

<span id="page-30-5"></span><span id="page-30-4"></span><span id="page-30-3"></span>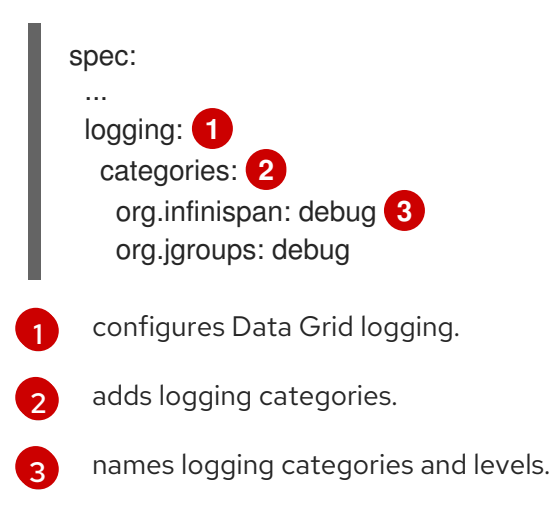

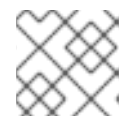

#### NOTE

The root logging category is **org.infinispan** and is **INFO** by default.

2. Retrieve logs from Data Grid nodes as required.

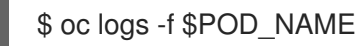

# <span id="page-30-2"></span>11.2. LOG LEVELS

Log levels indicate the nature and severity of messages.

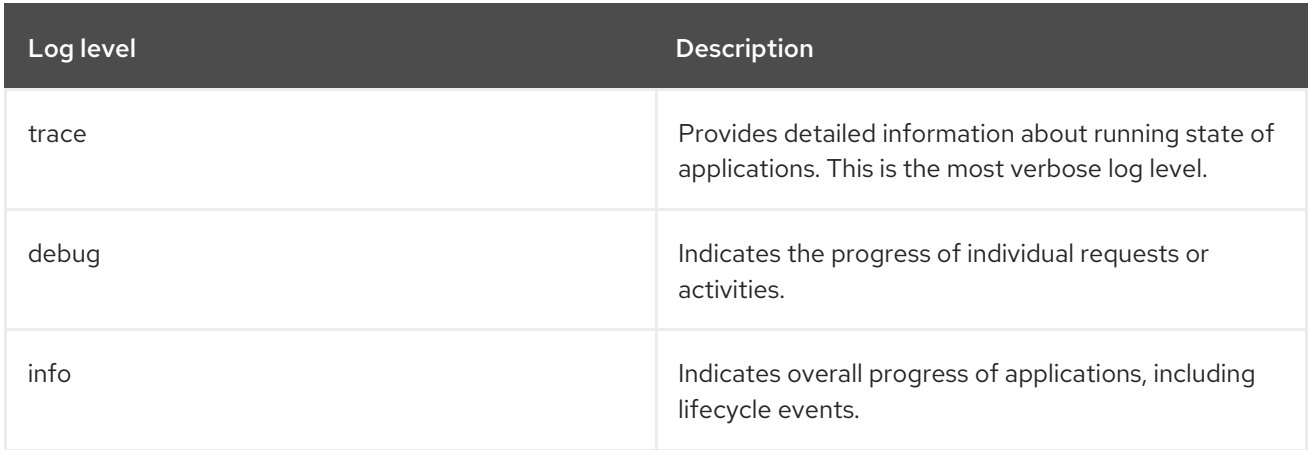

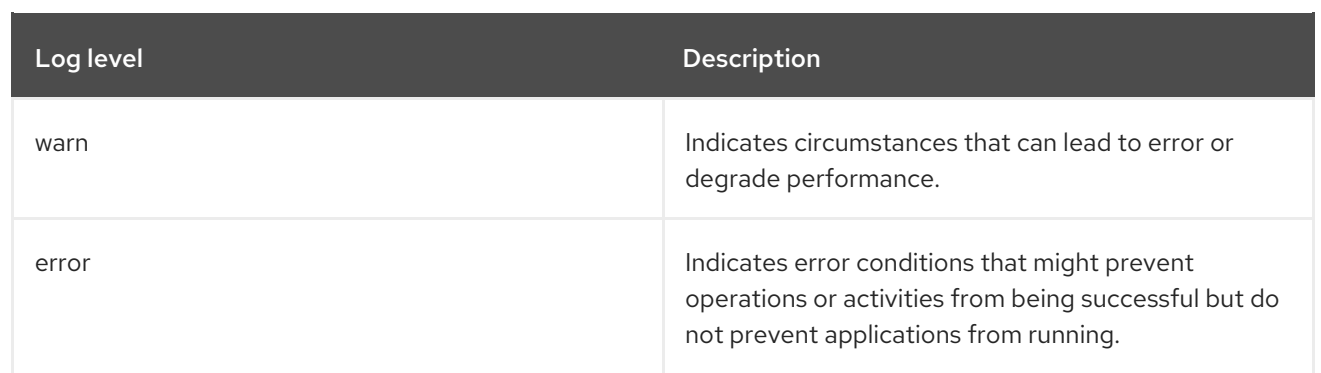

# <span id="page-32-0"></span>CHAPTER 12. CONFIGURING CROSS-SITE REPLICATION

Set up cross-site replication to back up data between Data Grid clusters running in different locations.

For example, you use Data Grid Operator to manage a Data Grid cluster at a data center in London, LON. At another data center in New York City, NYC, you also use Data Grid Operator to manage a Data Grid cluster. In this case, you can add LON and NYC as backup locations for each other.

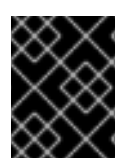

#### IMPORTANT

Cross-site replication functionality is currently [Technology](#page-36-0) Preview. Contact Red Hat support for more information.

#### **Prerequisites**

Ensure that a load balancer service is available for OpenShift. This service allows external access to OpenShift Container Platform clusters. See [Configuring](https://docs.openshift.com/container-platform/4.2/networking/configuring-ingress-cluster-traffic/configuring-ingress-cluster-traffic-load-balancer.html) ingress cluster traffic using a load balancer.

### <span id="page-32-1"></span>12.1. DATA GRID CLUSTER AND PROJECT NAMING

Data Grid Operator expects Data Grid clusters in each site to have the same cluster names and be running in matching namespaces.

For example, in the LON site you create a Data Grid cluster with **metadata.name: mydatagrid** in a OpenShift project named "my-xsite". In this case you must create Data Grid clusters in other backup locations, such as NYC, with identical names in matching namespaces.

In effect, you must create Data Grid cluster names and OpenShift namespaces at each backup location that mirror one another.

### <span id="page-32-2"></span>12.2. CREATING SERVICE ACCOUNT TOKENS

Traffic between independent OpenShift installations occurs through a Kubernetes API. OpenShift Container Platform clusters use tokens to authenticate with and access the API.

To enable cross-site replication between Data Grid clusters you must add tokens to the namespace on each site. For example, LON needs a secret with the token for NYC. NYC also needs a secret with the token for LON.

#### Procedure

1. Create service accounts on each OpenShift instance. For example, create a service account on LON as follows:

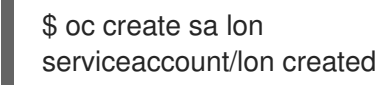

2. Add the view role to service accounts. For example, if your Data Grid cluster runs in the "my-xsite" namespace, add the view role to the service account on **LON** as follows:

\$ oc policy add-role-to-user view system:serviceaccount:my-xsite:lon

3. Retrieve tokens from each service account. The following example shows the service account token for **LON**:

\$ oc sa get-token lon

eyJhbGciOiJSUzI1NiIsImtpZCI6IiJ9...

- 4. Create secrets that contain service account tokens for the backup locations.
	- a. Log in to OpenShift Container Platform at NYC.
	- b. Add the service account token to a **lon-token** secret.

oc create secret generic lon-token --fromliteral=token=eyJhbGciOiJSUzI1NiIsImtpZCI6IiJ9...

c. Repeat the preceding steps to create a **nyc-token** secret on LON.

After you add service account tokens to each backup location, the OpenShift instances can authenticate with each other so that Data Grid clusters can form cross-site views.

#### Reference

Using service accounts in [applications](https://docs.openshift.com/container-platform/4.2/authentication/using-service-accounts-in-applications.html)

# <span id="page-33-0"></span>12.3. ADDING BACKUP LOCATIONS TO DATA GRID CLUSTERS

Configure Data Grid clusters as backup locations so that they can communicate over a dedicated JGroups transport channel for replicating data.

#### Procedure

- 1. Configure Data Grid clusters at each site with the Infinispan CR as necessary. For example, create **lon.yaml** to configure LON and **nyc.yaml** to configure NYC. Both configurations must include the following:
	- **.spec.service.sites.local** names the local site for Data Grid clusters.
	- **.spec.service.sites.locations** provides the location of all site masters. Data Grid nodes use this information to connect with each other and form cross-site views.
- 2. Instantiate Data Grid clusters at each site, for example:
	- a. Apply the Infinispan CR for LON.

\$ oc apply -f lon.yaml

- b. Log in to OpenShift Container Platform at NYC.
- c. Apply the Infinispan CR for NYC.

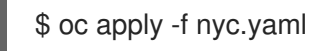

3. Verify that Data Grid clusters form a cross-site view. For example, do the following on LON:

\$ oc logs example-rhdatagrid-0 | grep x-site

INFO [org.infinispan.XSITE] (jgroups-5,example-rhdatagrid-0-<id>) ISPN000439: Received new x-site view: [NYC] INFO [org.infinispan.XSITE] (jgroups-7,example-rhdatagrid-0-<id>) ISPN000439: Received new x-site view: [NYC, LON]

#### Reference

Cross-Site [Replication](#page-34-0) Resources

#### <span id="page-34-0"></span>12.3.1. Cross-Site Replication Resources

```
1
2
3
4
5
\sigma7
   spec:
    ...
    service:
     type: DataGrid 1
     sites:
      local:
        name: LON 2
        expose:
         type: LoadBalancer 3
       locations: 4
       - name: LON 5
        url: openshift://api.site-a.devcluster.openshift.com:6443 6
        secretName: lon-token 7
       - name: NYC
        url: openshift://api.site-b.devcluster.openshift.com:6443
        secretName: nyc-token
     Specifies Data Grid service. Data Grid supports cross-site replication with Data Grid service
     clusters only.
     Names the local site for a Data Grid cluster.
     Specifies LoadBalancer as the service that handles communication between backup locations.
     Provides connection information for all backup locations.
    Specifies a backup location that matches .spec.service.sites.local.name.
     Specifies the URL of the Kubernetes API for the backup location.
     Specifies the secret that contains the service account token for the backup site.
```
# CHAPTER 13. REFERENCE

<span id="page-35-0"></span>Find useful information for Data Grid clusters that you create with Data Grid Operator.

# <span id="page-35-1"></span>13.1. NETWORK SERVICES

#### Internal service

- Allow Data Grid nodes to discover each other and form clusters.
- Provide access to Data Grid endpoints from clients in the same OpenShift namespace.

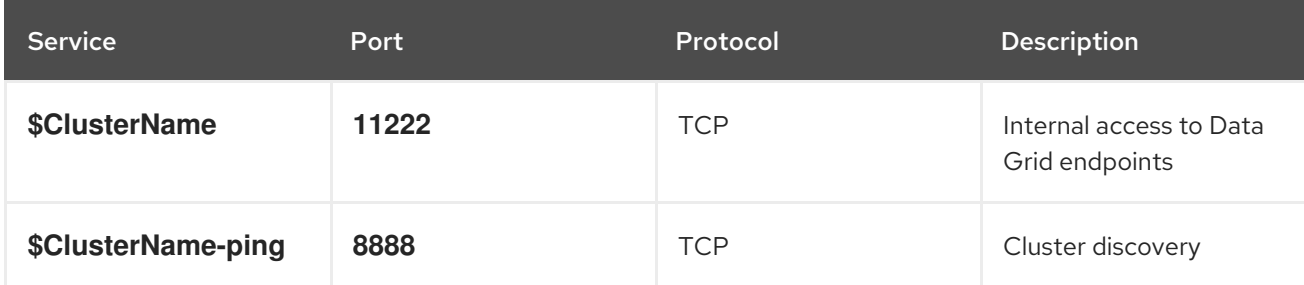

#### External service

Provides access to Data Grid endpoints from clients outside OpenShift or in different namespaces.

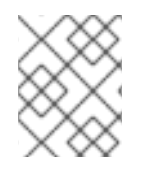

#### **NOTE**

You must create the external service with Data Grid Operator. It is not available by default.

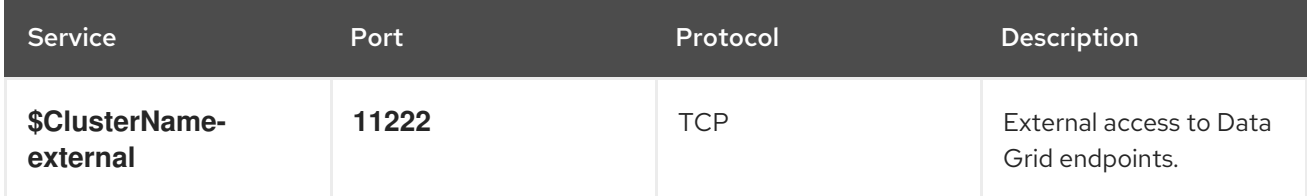

#### Cross-site service

Allows Data Grid to back up data between clusters in different locations.

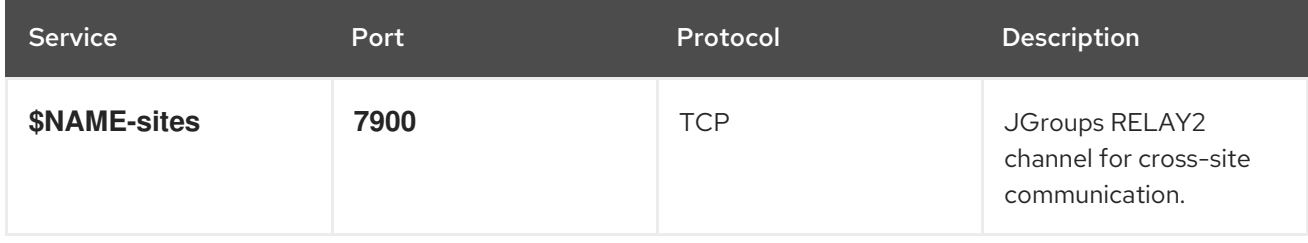

#### Reference

[Creating](#page-18-6) Network Services

# <span id="page-35-2"></span>13.2. DATA GRID OPERATOR UPGRADES

Data Grid Operator upgrades Data Grid when new versions become available.

To upgrade Data Grid clusters, Data Grid Operator checks the version of the image for Data Grid nodes. If Data Grid Operator determines that a new version of the image is available, it gracefully shuts down all nodes, applies the new image, and then restarts the nodes.

On Red Hat OpenShift, the Operator Lifecycle Manager (OLM) enables upgrades for Data Grid Operator. When you install Data Grid Operator, you select either Automatic or Manual updates with the Approval Strategy. This determines how Data Grid Operator upgrades clusters. See the OpenShift documentation for more information.

#### Reference

- [Understanding](https://docs.openshift.com/container-platform/4.2/operators/understanding-olm/olm-understanding-olm.html) the Operator Lifecycle Manager
- **•** [Approval](https://docs.openshift.com/container-platform/4.2/operators/olm-adding-operators-to-cluster.html#olm-installing-operators-from-operatorhub_olm-adding-operators-to-a-cluster) Strategy

### <span id="page-36-0"></span>13.3. TECHNOLOGY PREVIEW

Technology Preview features or capabilities are not supported with Red Hat production service-level agreements (SLAs) and might not be functionally complete. Red Hat does not recommend using them for production. These features provide early access to upcoming product features, enabling customers to test functionality and provide feedback during the development process.

For more information, see Red Hat [Technology](https://access.redhat.com/support/offerings/techpreview/) Preview Features Support Scope .